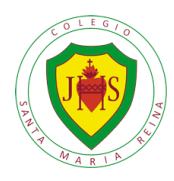

## **ACTIVACIÓN DE CORREO INSTITUCIONAL**

## **1) PINCHAR ICONO PARA CERRAR LA CUENTA, PUEDE SER UNA FOTO O UNA LETRA EN COLOR**

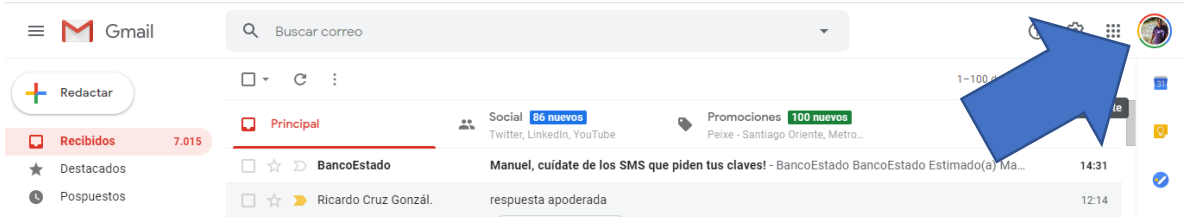

## **2) PINCHAR PARA CERRAR TODAS LAS CUENTAS PREVIAS**

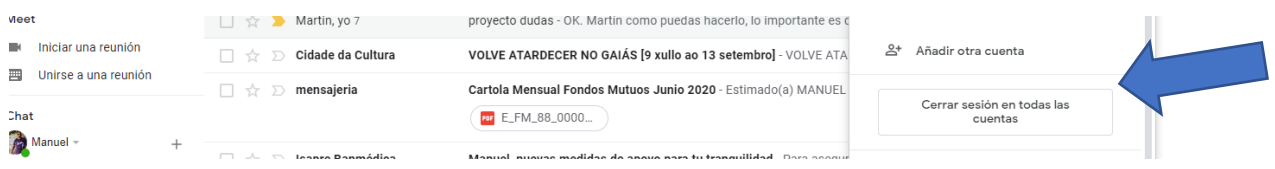

## **3) ESCRIBIR [WWW.GMAIL.COM](http://www.gmail.com/) EN EL NAVEGADOR**

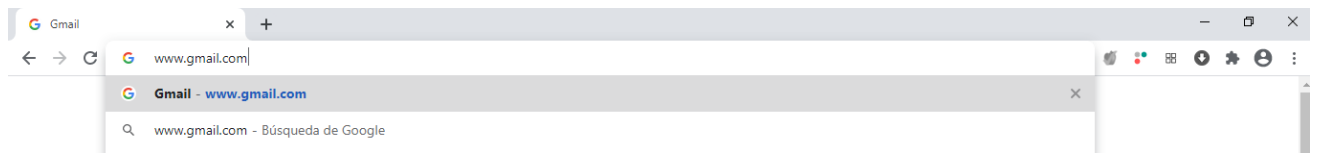

**4) INGRESAR DATOS DEL ESTUDIANTE NOMBRE.APELLIDO.APELLIDO (IGUAL QUE LA IMAGEN)**

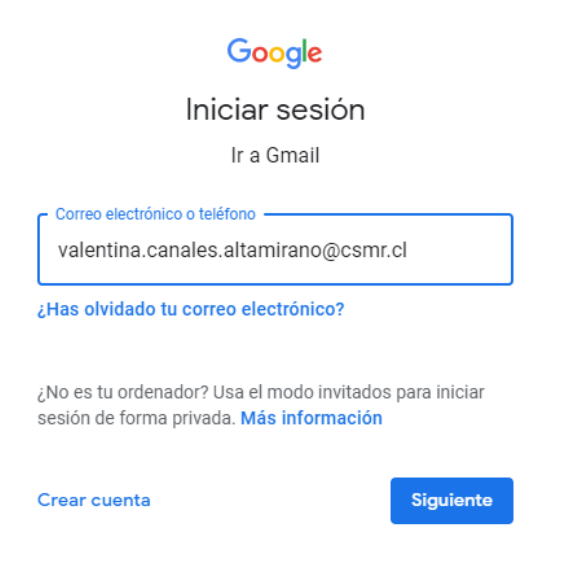

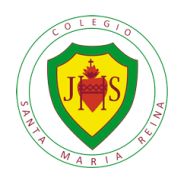

**5) INGRESAR COMO CLAVE EL RUT DEL ESTUDIANTE SIN PUNTOS NI GUIÓN: 23076557K (K mayúscula) (ESTA CLAVE LA PUEDE CAMBIAR LUEGO):**

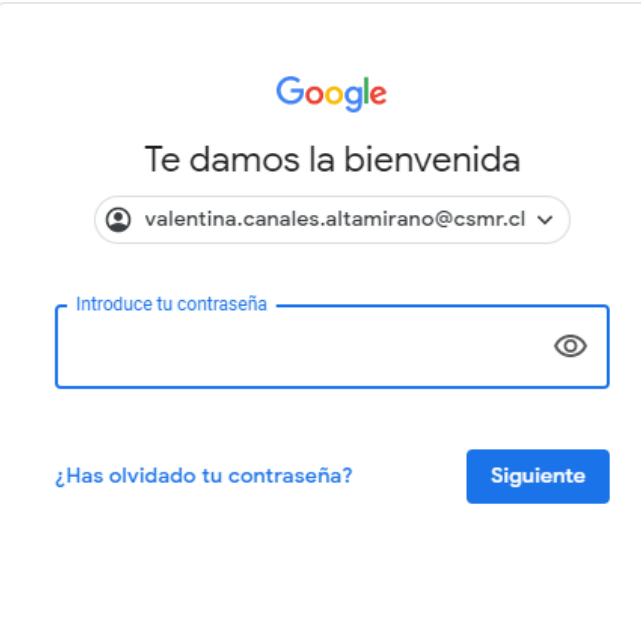

**6) Aceptar para activar el correo.**